# <span id="page-0-0"></span>**Script Executive**

The Script Executive can be used to view, edit and execute [SQL](http://ibexpert.com/docu/doku.php?id=01-documentation:01-09-sql-language-references:language-reference:structured-query-language) scripts. It can be started from the [IBExpert Tools menu](http://ibexpert.com/docu/doku.php?id=02-ibexpert:02-08-ibexpert-tools-menu), using the respective [icon](http://ibexpert.com/docu/doku.php?id=02-ibexpert:02-01-getting-started:ibexpert-screen) in the [Tools toolbar](http://ibexpert.com/docu/doku.php?id=02-ibexpert:02-08-ibexpert-tools-menu#toolbar_tools) or  $[Ctr] + F12]$ . It is used for SQLs covering several rows. The Script Executive can both read and execute scripts.

Although Firebird/InterBase® can also process such procedure definitions in the [SQL Editor,](http://ibexpert.com/docu/doku.php?id=02-ibexpert:02-08-ibexpert-tools-menu:sql-editor) it is recommended using the Script Executive for more complex work, as it can do much more than the SQL Editor. There is a wealth of script language extensions including [conditional directives,](#page-7-0) and it can also be used for executing multiple scripts from a single script. The main advantage of the Script Executive is that it displays all [DDL](http://ibexpert.com/docu/doku.php?id=01-documentation:01-09-sql-language-references:language-reference:ddl) and [DML](http://ibexpert.com/docu/doku.php?id=01-documentation:01-09-sql-language-references:language-reference:dml) scripts of a connected database.

IBExpert version 2020.05.10 introduced support of the SET DBTRIGGERS ON/OFF directive. If DBTRIGGERS is OFF all consequent CONNECT/RECONNECT statements will be executed with the isc\_dbp\_no\_db\_triggers flag. Default value is ON. The "Add CONNECT statement" feature adds SET DBTRIGGERS OFF automatically if the "Supress database triggers" option is specified in a database registration record.

# **Script Explorer**

The Script Explorer (the left-hand panel) displays all [database objects,](http://ibexpert.com/docu/doku.php?id=02-ibexpert:02-03-database-objects) as well as [IBEBlocks](http://ibexpert.com/docu/doku.php?id=07-procedural-extensions-of-ibeblock:execute-ibeblock) and Firebird blocks, used in the current script in a tree structure. It even allows you to find individual statements rapidly by clicking on the object in the tree. The Script Explorer can be blended in and out using the respective icon on the [Script Executive toolbar.](http://ibexpert.com/docu/doku.php?id=02-ibexpert:02-08-ibexpert-tools-menu#toolbar_script_executive) SQL scripts can be loaded from and saved to file if wished.

Objects may be dragged and dropped from the [DB Explorer](http://ibexpert.com/docu/doku.php?id=02-ibexpert:02-01-getting-started:ibexpert-screen:database-explorer) and [SQL Assistant](http://ibexpert.com/docu/doku.php?id=02-ibexpert:02-01-getting-started:ibexpert-screen:sql-assistant) into the code editor window. When an object node(s) is dragged from the DB Explorer or SQL Assistant, IBExpert will offer various versions of text to be inserted into the code editor. It is also possible to customize the highlighting of variables. Use the [IBExpert Options menu](http://ibexpert.com/docu/doku.php?id=02-ibexpert:02-07-ibexpert-options-menu) item, [Editor Options / Colors](http://ibexpert.com/docu/doku.php?id=02-ibexpert:02-07-ibexpert-options-menu:editor-options#color) to choose color and font style for variables.

# **Script page**

Complete scripts can be transferred from the [SQL Editor](http://ibexpert.com/docu/doku.php?id=02-ibexpert:02-08-ibexpert-tools-menu:sql-editor) or extracted directly from the [Extract](http://ibexpert.com/docu/doku.php?id=02-ibexpert:02-08-ibexpert-tools-menu:extract-metadata) [Metadata Editor](http://ibexpert.com/docu/doku.php?id=02-ibexpert:02-08-ibexpert-tools-menu:extract-metadata) into the Script Executive using the relevant menu items (please refer directly to these subjects for further details).

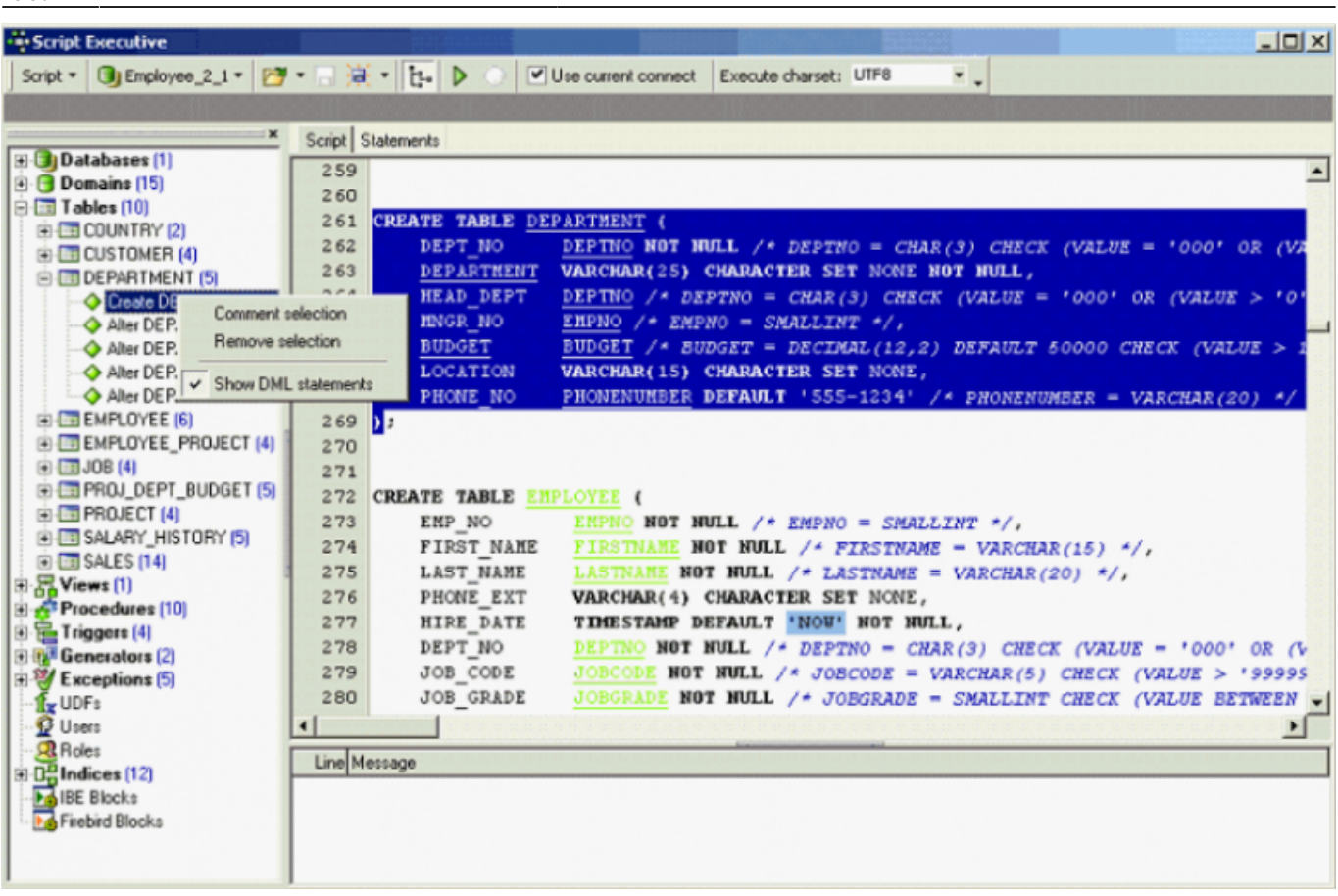

Please note that the Script Executive always uses the default client library specified in the [IBExpert](http://ibexpert.com/docu/doku.php?id=02-ibexpert:02-07-ibexpert-options-menu) [Options menu](http://ibexpert.com/docu/doku.php?id=02-ibexpert:02-07-ibexpert-options-menu) item [Environment Options / Preferences](http://ibexpert.com/docu/doku.php?id=02-ibexpert:02-07-ibexpert-options-menu:environment-options#preferences) under Default Client Library, unless it is overridden using the SET CLIENTLIB command.

[DML statements](http://ibexpert.com/docu/doku.php?id=01-documentation:01-09-sql-language-references:language-reference:dml) can be displayed in the Script Explorer tree. Simply right-click to open the contextsensitive menu and check/uncheck as wished.

The toolbar menu item, Execute charset offers the options ANSI, UTF8 or Ask me. IBExpert offers full Unicode support. The internal representation of all texts in the code editors is Windows Unicode (UTF-16LE, two bytes per character). This allows you to use multilingual characters in your procedures, queries, database object descriptions etc., if you use the UTF8 character set when connecting to your database.

There is also support for Before/After metadata change events. Execution of DDL statements will fire before and after metadata [event blocks](http://ibexpert.com/docu/doku.php?id=03-ibexpert-ibeblock:event-blocks) if they are assigned and the Use current connection option is ON.

The following features are also available for the Script Executive and IBEScript:

- When no password and/or user name are specified in the CONNECT or CREATE DATABASE statements, a login dialog will appear.
- Case-sensitive user and role names (Firebird 3, Firebird 4) in CREATE DATABASE and CONNECT statements should be quoted with double quotes, e.g. CONNECT ... USER "SYSDBA" ROLE "Admin\_Role" ...;
- It is now also possible to change the connection character set (SET NAMES) and garbage collection option (SET GARBAGE\_COLLECT) before the RECONNECT statement. Any SET commands mentioned which are followed by a RECONNECT statement will affect the new

#### connection.

The IBECurrentScriptPath environment variable is initialized internally before executing the script, and its value represents a path to the current script file (if the script is loaded/executed from a file). Typically you can use this variable in INPUT, [SET BLOBFILE](#page-25-0) and [SET PARAMFILE](#page-27-0) directives to specify where IBExpert/IBEScript should search for required files.

# **Example:**

```
INPUT 'Inputs\data.sql';
...
SET BLOBFILE 'Data\blobs.lob';
```
When you're working with a database using the UTF8 character set IBExpert performs automatic conversion from UTF8 to Windows Unicode (when opening) and back (when you compile). This applies to Firebird 2.1 and 2.5 databases. For other databases you need to enable this behavior manually (if you really need this!) by flagging the *Do NOT perform conversion from/to UTF8* checkbox in the [Database Registration Info.](http://ibexpert.com/docu/doku.php?id=02-ibexpert:02-02-ibexpert-database-menu:register-database) As a rule, IBExpert knows when it must convert strings from Windows Unicode to UTF8 but sometimes it is necessary to specify the conversion type manually. This allows you to specify the necessary charset manually.

The Script page includes other features, such as code completion (please refer to [Code Insight](http://ibexpert.com/docu/doku.php?id=02-ibexpert:02-08-ibexpert-tools-menu:sql-editor#code_insight) for details) and [F1] context-sensitive keyword help - both familiar from the [SQL Editor](http://ibexpert.com/docu/doku.php?id=02-ibexpert:02-08-ibexpert-tools-menu:sql-editor). The [SQL Editor](http://ibexpert.com/docu/doku.php?id=02-ibexpert:02-08-ibexpert-tools-menu:sql-editor#sql_editor_menu) [menu](http://ibexpert.com/docu/doku.php?id=02-ibexpert:02-08-ibexpert-tools-menu:sql-editor#sql_editor_menu) can be called by right-clicking in the script area.

The Advanced progess option: the progress bar is shown on the Script Executive toolbar, and if this option is enabled (default), IBExpert roughly calculates and displays the remaining time using known script size and time already spent, and scrolls the script text editor accordingly to the part of the script currently being executed.

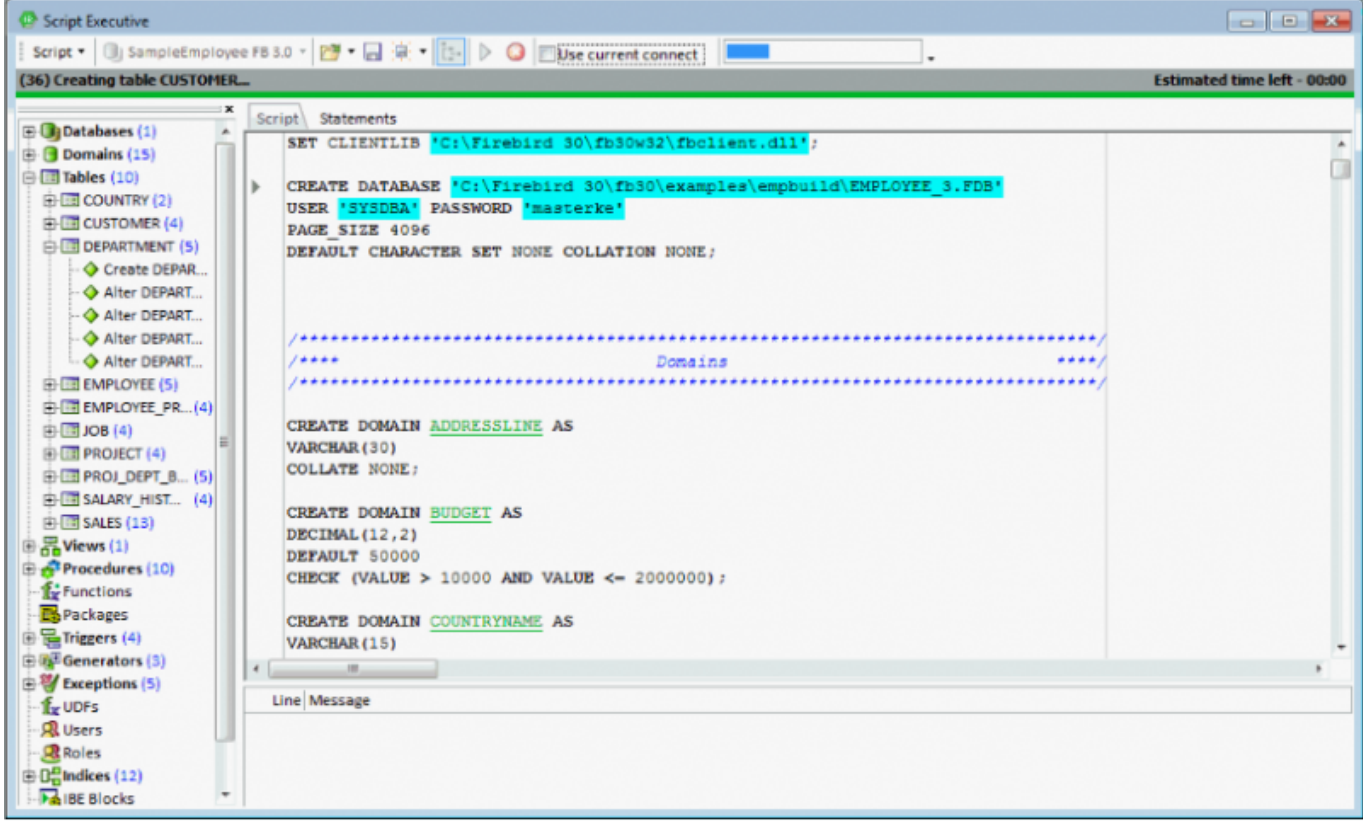

Following statement execution, the Script page displays any errors highlighted in red. Any error messages which may appear on the Messages page may be consulted in the [Firebird 2.1 error codes](http://ibexpert.com/docu/doku.php?id=01-documentation:01-08-firebird-documentation:firebird-2.1-error-codes) documentation. Using the

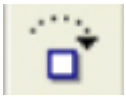

icon, the script can be executed step by step.

Any errors appearing in the lower Messages box may be saved to file if wished, using the right-click menu item Save Messages Log …

# **Statements page**

The Statements page displays a list of individual statements in grid form:

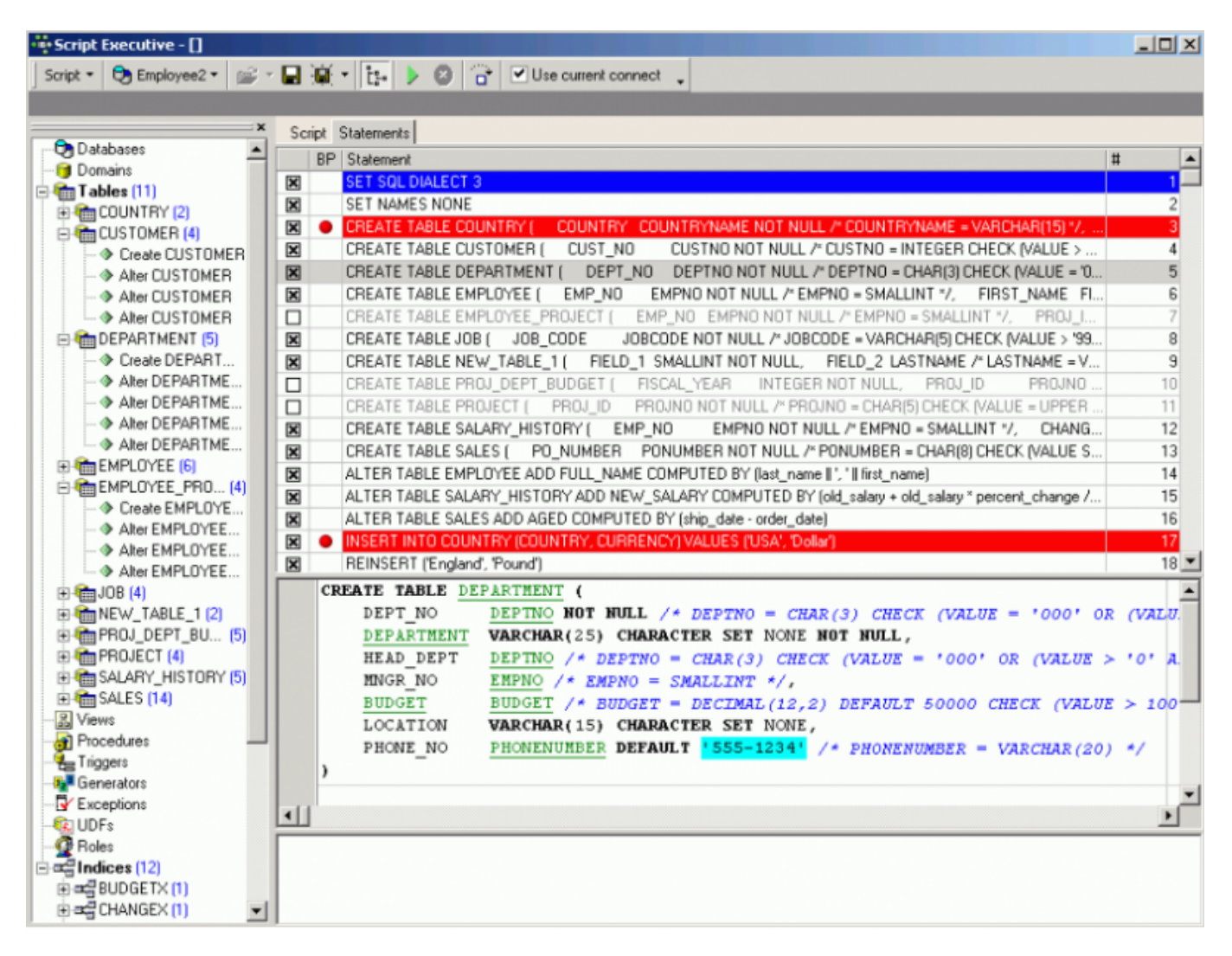

These statements may be removed from the script simply by unchecking the left-hand boxes. One, several or all statements may be checked or unchecked using the right-click menu. [Breakpoints](http://ibexpert.com/docu/doku.php?id=02-ibexpert:02-03-database-objects:stored-procedure#breakpoints) can be specified or removed simply by clicking (or using the space bar) to the left of the selected statement in the BP column.

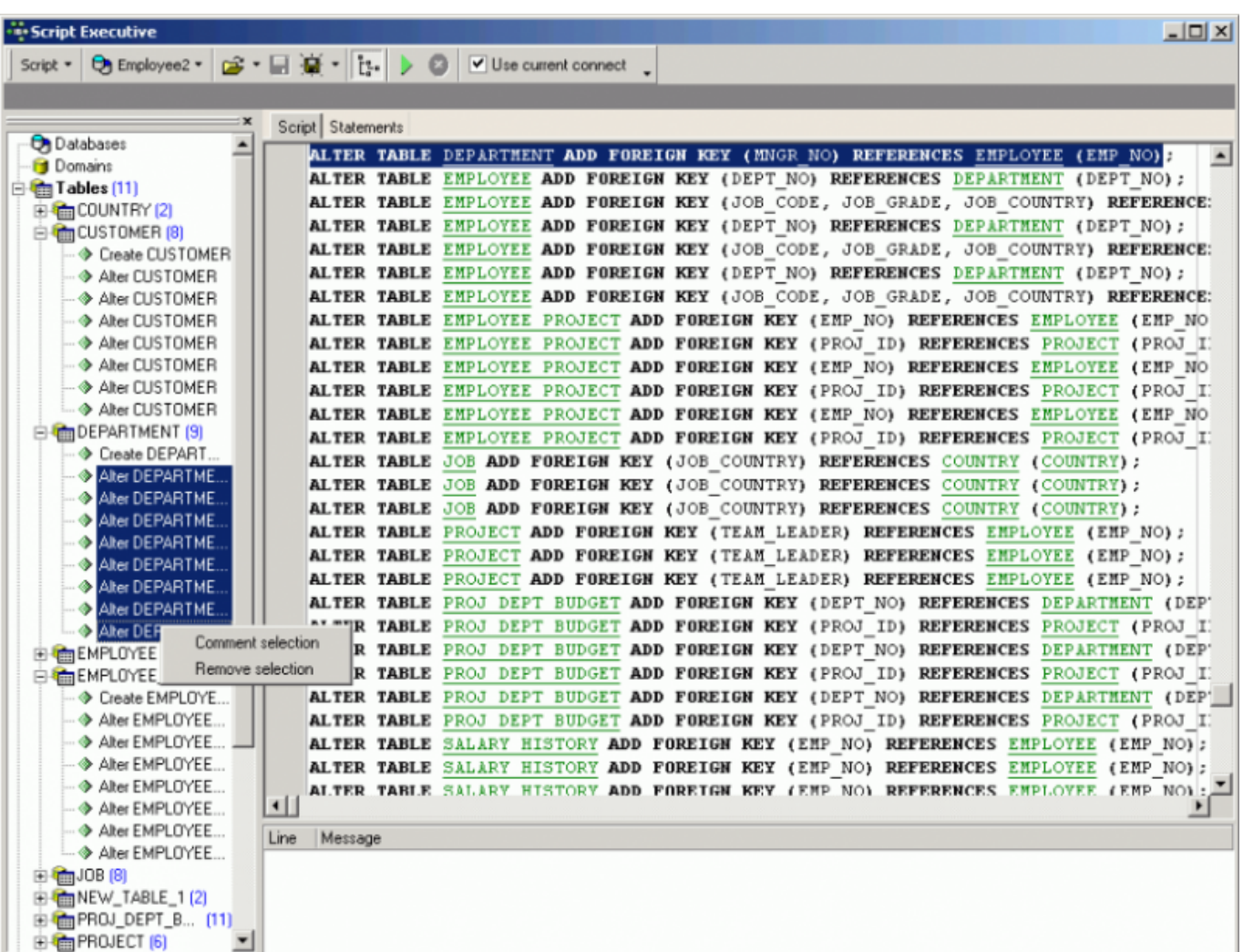

[back to top of page](#page-0-0)

# **Options page**

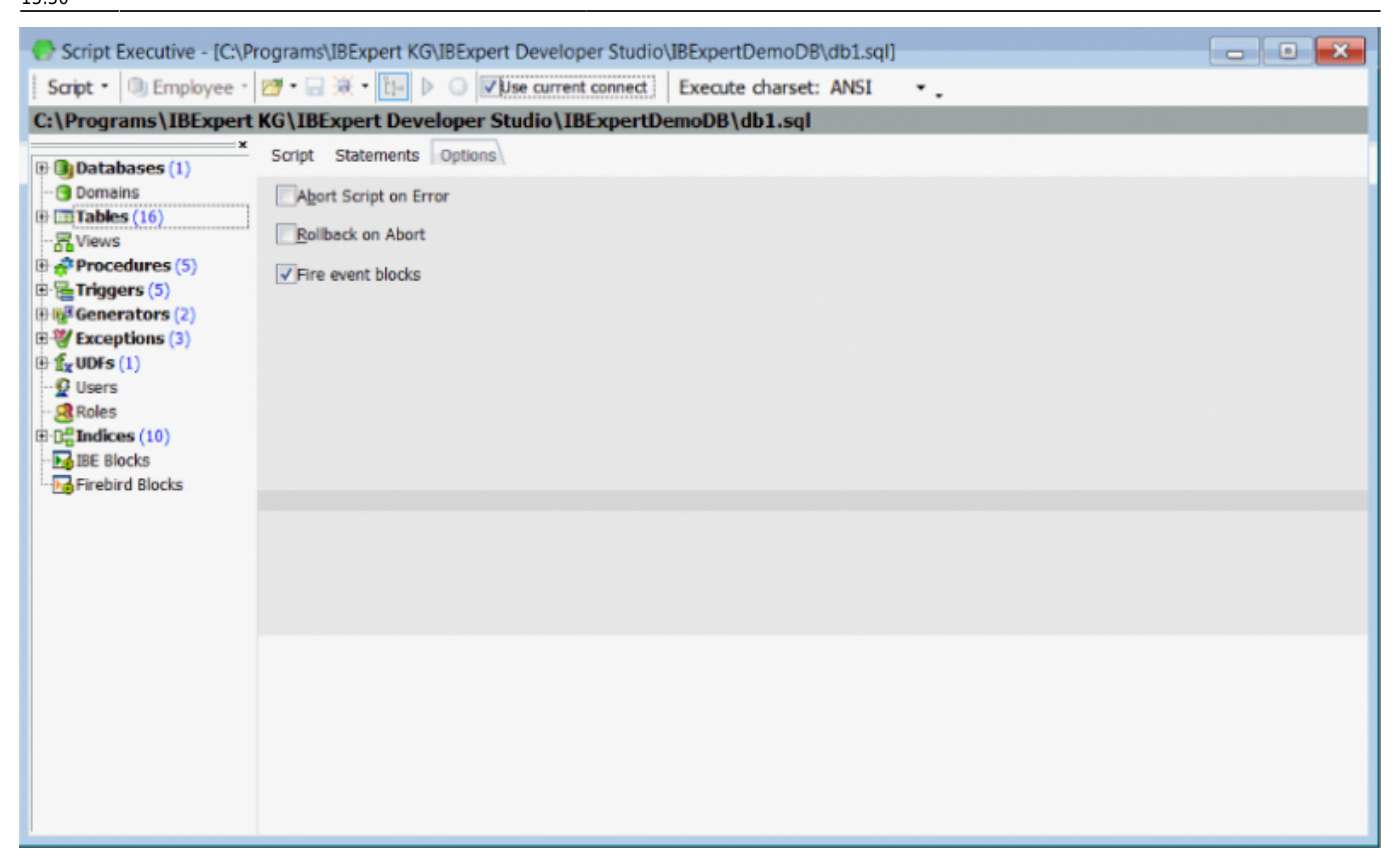

Currently the following options are available which apply to the current instance of the Script Executive:

- **Abort script on error**
- **Rollback on abort**
- **Fire [event blocks](http://ibexpert.com/docu/doku.php?id=03-ibexpert-ibeblock:event-blocks):** this affects only the current instance of the Script Executive.

[back to top of page](#page-0-0)

# **Using Unicode in the Script Executive**

If you need to insert Unicode text strings into your database, you need to knowm what character set is used for the connection. If a non-unicode charset is used you should not convert your strings to unicode as the server will do this. For example:

```
SET NAMES WIN1251:
CONNECT ...;
INSERT ... VALUES ('russian text: что-то по-русски');
```
But if you connect to your database with a UTF8 charset you should use unicode strings instead:

```
1 SET NAMES UTF8:
2 CONNECT 'LOCALHOST/3060: D: \FB2 DATA\UTF8.FBA'
3 USER 'SYSDBA' PASSWORD 'masterkey';
\frac{4}{3}5
  |INSERT INTO NEW TABLE VALUES ('russian text: C#C, Ps-C, Ps PiPs-CBCfCTCTPePë') ;
6
```
To convert strings from/to unicode use the corresponding items in the code editor's popup menu:

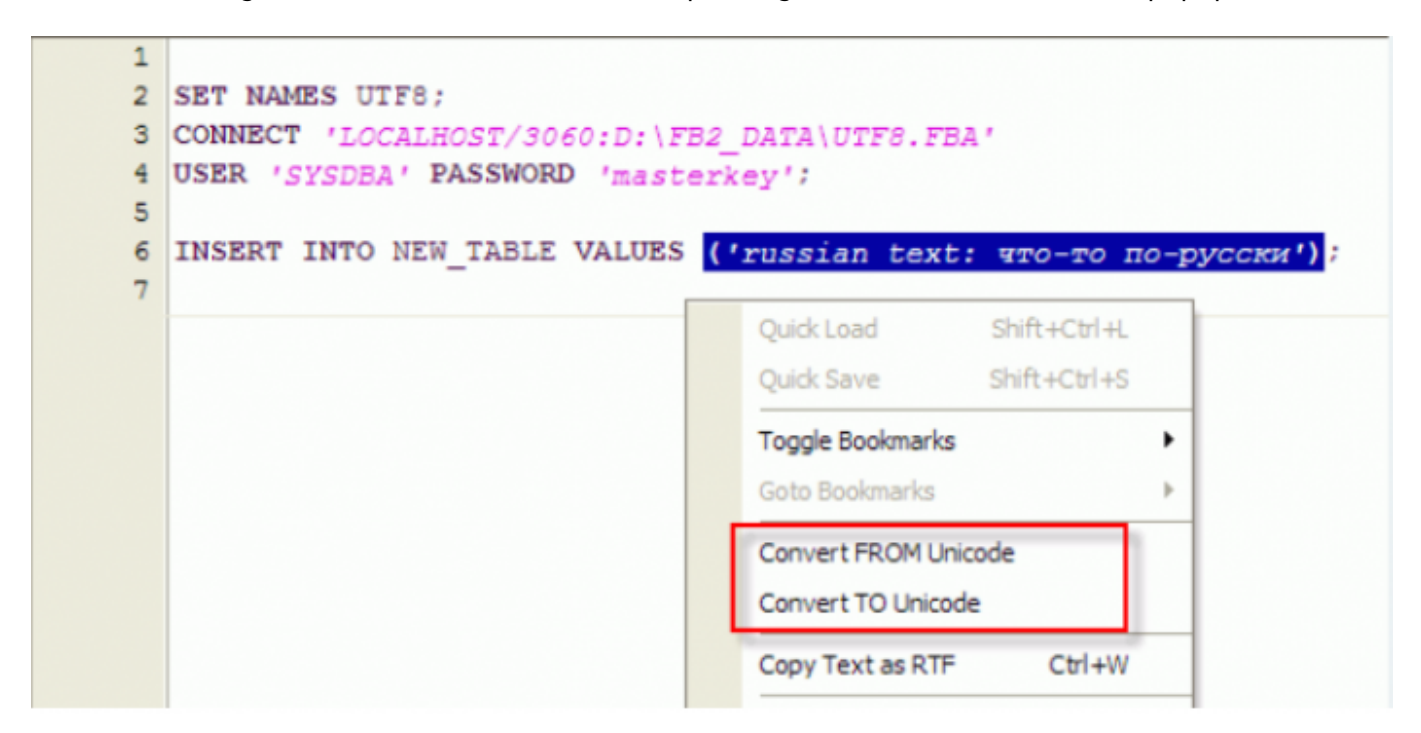

[back to top of page](#page-0-0)

# **Executing multiple scripts from a single script**

Simply use the following syntax:

connect 'server:c:\my db.gdb' ...; input 'c:\my\_scripts\f2.sql'; input 'c:\my\_scripts\f1.sql'; input 'c:\my\_scripts\f3.sql';

[back to top of page](#page-0-0)

# **Create multiple CSV files from a script**

The following is an example illustrating the creation of multiple csv files from a script:

```
shell del C:\ist.dat nowait; --deleting the old file
shell del C:\Y^*.csv nowait; --deleting the old csv files
```
connect 'localhost:C:\employee.fdb' user 'SYSDBA' password 'masterke'; --connect to employee example database

IBExpert - http://ibexpert.com/docu/

```
output 'C:\list.dat'; --record the following result as a simple text
file, based on each unique employee,
we create a new output ...;select ... ;output; line in the dat file
SELECT distinct
'OUTPUT C:\'||EMPLOYEE.last name||'.csv delimiter '';'';'||
'SELECT distinct EMPLOYEE.last_name, customer.customer,customer.phone_no '||
'FROM SALES INNER JOIN CUSTOMER ON (SALES.CUST_NO = CUSTOMER.CUST_NO) '||
'INNER JOIN EMPLOYEE ON (SALES.SALES REP = EMPLOYEE.EMP NO) where
EMPLOYEE.last_name=XXXXXX||EMPLOYEE.last_name||''';'||
'OUTPUT;'
FROM SALES INNER JOIN CUSTOMER ON (SALES.CUST NO = CUSTOMER.CUST NO) INNER
JOIN EMPLOYEE ON
(SALES.SALES_REP = EMPLOYEE.EMP_NO);
output; --close the dat file
input 'C:\list.dat'; --execute them
```
The data file is created automatically.

The outer query gets one record for each employee, in the inner select, all phone numbers for the employees if customers are selected.

Please also refer to IBEBlock examples: [Importing data from a CSV file.](http://ibexpert.com/docu/doku.php?id=06-ibexpert-ibeblock-examples:importing-data-from-csv-file)

[back to top of page](#page-0-0)

# **Script Language Extensions**

Script language extensions are unique to IBExpert, and offer the developer a number of additional language options. These include, among others, conditional directives, [DESCRIBE](#page-12-0) [database objects,](http://ibexpert.com/docu/doku.php?id=02-ibexpert:02-03-database-objects) as well as [SET](#page-25-0), [SHELL,](#page-27-1) [INSERTEX,](#page-19-0) [OUTPUT](#page-21-0) and [RECONNECT.](#page-24-0)

# <span id="page-7-0"></span>**Conditional Directives**

Conditional directives control conditional execution of parts of the script. Four types of conditional directives are supported:

- **SIFEXISTS**
- **SIFIBEVERSION**
- **SIFNOTEXISTS (SIFNEXISTS)**
- [\\$ELSE](#page-9-1)
- <span id="page-7-1"></span>[\\$ENDIF](#page-10-0)

# **\$IFEXISTS**

This tests the existence of the specified [database object](http://ibexpert.com/docu/doku.php?id=02-ibexpert:02-03-database-objects) or [data](http://ibexpert.com/docu/doku.php?id=01-documentation:01-13-miscellaneous:glossary:data) and executes the following block of the script if the object or data do exist in the [database.](http://ibexpert.com/docu/doku.php?id=02-ibexpert:02-02-ibexpert-database-menu)

#### **Syntax**

```
1. {$IFEXISTS DOMAIN|TABLE|VIEW|TRIGGER|PROCEDURE|
       EXCEPTION|GENERATOR|UDF|ROLE object_name}
2. {$IFEXISTS select statement}
```
# **Example**

The following script drops the [exception](http://ibexpert.com/docu/doku.php?id=02-ibexpert:02-03-database-objects:exception) InvalidUserID if it exists in the database:

```
{$IFEXISTS EXCEPTION "InvalidUserID"}
```

```
 DROP EXCEPTION "InvalidUserID";
```
The next script alters a [procedure](http://ibexpert.com/docu/doku.php?id=02-ibexpert:02-03-database-objects:stored-procedure):

```
{$IFEXISTS SELECT RDB$PROCEDURE_NAME
            FROM RDB$PROCEDURES
           WHERE RDB$PROCEDURE NAME = 'GETDBVER'}
    ALTER PROCEDURE GETDBVER
    RETURNS (
        VER INTEGER)
    AS
    begin
     ver = 2; suspend;
    end;
```
[back to top of page](#page-0-0)

#### <span id="page-8-0"></span>**\$IFIBEVERSION**

The \$IfIBEVersion conditional directive allows you to check the current version of IBExpert/[IBEScript](http://ibexpert.com/docu/doku.php?id=01-documentation:01-02-server-tools).

# **Syntax**

```
 {$IfIBEVersion <relational_operator> <version_number>}
          ...
         ... \left\{\n \begin{array}{c}\n - \cdot \\
 \cdot \\
 \cdot \end{array}\n \right. \left\{\n \begin{array}{c}\n - \cdot \\
 \cdot \\
 \cdot \end{array}\n \right\}<version_number> - version number string without quote char.
```
#### **Example**

```
 {$IfIBEVersion < 2007.7.16.0}
      execute ibeblock
      as
      begin
        ibec_ShowMessage('Please, update your version of
IBExpert/IBEScript!');
      end;
      quit;
```
[back to top of page](#page-0-0)

# <span id="page-9-0"></span>**\$IFNOTEXISTS (\$IFNEXISTS)**

This tests the existence of the specified database object or data and executes the following block of the script if the object or data does not exist in the database.

# **Syntax**

```
1. {$IFNOTEXISTS DOMAIN|TABLE|VIEW|TRIGGER|PROCEDURE|
       EXCEPTION|GENERATOR|UDF|ROLE object_name}
```
2. {\$IFNOTEXISTS select statement}

# **Example**

The following script creates a [table](http://ibexpert.com/docu/doku.php?id=02-ibexpert:02-03-database-objects:table) CUSTOMERS if there is no such table in the database:

{\$IFNOTEXISTS TABLE CUSTOMERS}

 CREATE TABLE CUSTOMERS ( ID INTEGER NOT NULL PRIMARY KEY, FIRST NAME VARCHAR(30), MIDDLE NAME VARCHAR(30), LAST\_NAME VARCHAR(30));

The next script creates an [exception](http://ibexpert.com/docu/doku.php?id=02-ibexpert:02-03-database-objects:exception):

{\$IFNOTEXISTS SELECT RDB\$EXCEPTION\_NAME FROM RDB\$EXCEPTIONS WHERE RDB\$EXCEPTION NAME = 'InvalidUserID'}

CREATE EXCEPTION "InvalidUserID" 'Invalid User Identifier!';

[back to top of page](#page-0-0)

<span id="page-9-1"></span>**\$ELSE**

Switches between executing and ignoring the script part are delimited by the previous {\$IFEXISTS} or {\$IFNOTEXISTS} and the next {\$ENDIF}.

# **Syntax**

 $$EISE$ }

# **Example**

The following script tests the existence of [domain](http://ibexpert.com/docu/doku.php?id=02-ibexpert:02-03-database-objects:domain) DOM\_BOOL in the database. If domain DOM\_BOOL cannot be found in the database it will be created. If domain DOM\_BOOL already exists in the database it will be altered.

```
{$IFEXISTS DOMAIN DOM BOOL}
 ALTER DOMAIN DOM BOOL
 ADD CHECK (VALUE IN (0,1));
{$ELSE$}CREATE DOMAIN DOM BOOL AS SMALLINT
 DEFAULT 0 CHECK (VALUE IN (0,1));
{SENDIF}
```
[back to top of page](#page-0-0)

# <span id="page-10-0"></span>**\$ENDIF**

Ends the conditional execution initiated by the last {\$IFEXISTS} or {\$IFNOTEXISTS} directive.

# **Syntax**

 ${SENDIF}$ 

# **Example**

The following script creates a [generator](http://ibexpert.com/docu/doku.php?id=02-ibexpert:02-03-database-objects:generator-or-sequence):

{\$IFNOTEXISTS GENERATOR "GenUserID"}

CREATE GENERATOR "GenUserID";

 ${SENDIF}$ 

[back to top of page](#page-0-0)

# **Conditional Directives - the complete example**

This example illustrates the use of conditional directives for upgrading databases. Let's assume there is an initial version of your database (version 1):

```
CREATE TABLE FIRST TABLE (
ID
      INTEGER NOT NULL,
DATA VARCHAR(100));
 CREATE PROCEDURE GETDBVER
 RETURNS (
   VER INTEGER)
 AS
 begin
   ver = 1;suspend;
 end;
```
The next script will upgrade a database of any version < 4 to version 4.

```
/**** Upgrade to version 2 *****/
{$IfNotExists select ver from GetDBVer where ver > 1}
ALTER TABLE FIRST TABLE
ADD CONSTRAINT PK FIRST TABLE
PRIMARY KEY (ID);
ALTER PROCEDURE GETDBVER
RETURNS (
  VER INTEGER)
AS
begin
  ver = 2;suspend;
end;
{$endif}
```

```
/***** Upgrade to version 3 *****/
{$IfNotExists select ver from GetDBVer where ver > 2}
CREATE GENERATOR GEN FIRST TABLE ID;
CREATE TRIGGER FIRST_TABLE_BIO FOR FIRST_TABLE
ACTIVE BEFORE INSERT POSITION 0
ΑS
begin
  new.id = gen id(gen first table id, 1);
end;
ALTER PROCEDURE GETDBVER
RETURNS (
    VER INTEGER)
ΑS
begin
  ver = 3;suspend;
end;
\{\$endif\}/**** Upgrade to version 4 *****/
{$IfNotExists select ver from GetDBVer where ver > 3}
CREATE EXCEPTION DELETION NOT ALLOWED 'You cannot delete records!';
CREATE TRIGGER FIRST TABLE BDO FOR FIRST TABLE
ACTIVE BEFORE DELETE POSITION 0
AS
begin
 exception deletion not allowed;
end;
ALTER PROCEDURE GETDBVER
RETURNS (
   VER INTEGER)
ΑS
begin
 ver = 4;suspend;
end;
{$endif}
```
#### [back to top of page](#page-0-0)

#### **IBExpert DESCRIBE statement**

<span id="page-12-0"></span>The IBExpert-specific DESCRIBE statement will be translated to the Firebird COMMENT ON statement instead of UPDATE RDB\$xxx when executing scripts against Firebird 3 databases.

# **DESCRIBE DOMAIN**

This changes a [domain](http://ibexpert.com/docu/doku.php?id=02-ibexpert:02-03-database-objects:domain) description.

# **Syntax**

DESCRIBE DOMAIN domain\_name 'description';

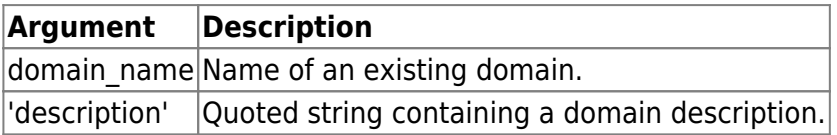

#### **Description**

DESCRIBE DOMAIN changes the description of an existing domain domain name. When the IBExpert Script Executive executes this statement it modifies the value of the RDB\$DESCRIPTION column in DB\$FIELDS connected with the specified domain name.

Actually the following statement is executed:

```
UPDATE RDB$FIELDS
SET RDB$DESCRIPTION = :DESC
WHERE RDB$FIELD NAME = 'domain name'
```
where DESC parameter is filled with the description.

#### **Example**

```
DESCRIBE DOMAIN DOM_BOOL
'Boolean value:
 0 - FALSE
 1 - TRUE';
```
[back to top of page](#page-0-0)

# **DESCRIBE EXCEPTION**

This changes an [exception's](http://ibexpert.com/docu/doku.php?id=02-ibexpert:02-03-database-objects:exception) description.

#### **Syntax**

DESCRIBE EXCEPTION exception\_name 'description';

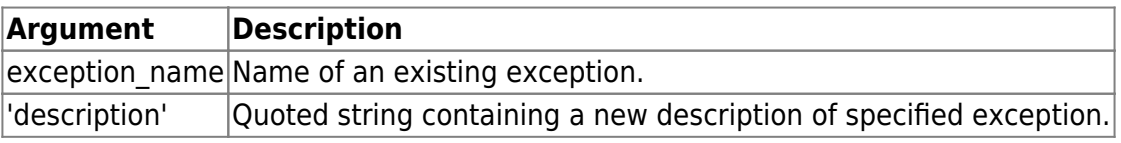

# **Description**

DESCRIBE EXCEPTION changes the description of an existing exception exception name. When the IBExpert Script Executive executes this statement it modifies the value of the RDB\$DESCRIPTION column in RDB\$EXCEPTIONS connected with the specified exception. Actually the following statement is executed:

UPDATE RDB\$EXCEPTIONS SET RDB\$DESCRIPTION = :DESC WHERE RDB\$EXCEPTION NAME = 'exception\_name'

where the DESC parameter is filled with the description.

# **Example**

DESCRIBE EXCEPTION MISSING\_USER 'There is no such user!';

[back to top of page](#page-0-0)

# **DESCRIBE FIELD**

This changes a [column](http://ibexpert.com/docu/doku.php?id=01-documentation:01-13-miscellaneous:glossary:column) description.

# **Syntax**

DESCRIBE FIELD column name TABLE table name 'description';

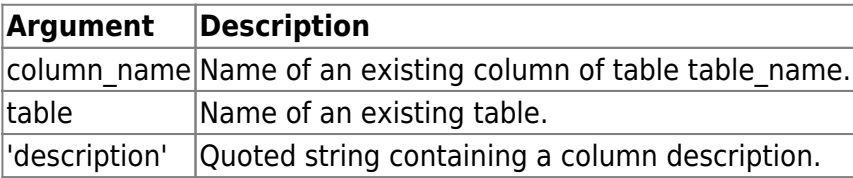

# **Description**

DESCRIBE FIELD changes the description of an existing column column name of table table name. When the IBExpert Script Executive executes this statement it modifies the value of the RDB\$DESCRIPTION column in RDB\$RELATION\_FIELDS connected with the specified column and table names. Actually the following statement is executed:

```
UPDATE RDB$RELATION_FIELDS
SET RDB$DESCRIPTION = :DESC
WHERE (RDB$RELATION NAME = 'table name') AND
       (RDB$FIELD_NAME = 'column_name')
```
where the DESC parameter is filled with the description.

# **Example**

DESCRIBE FIELD FULL\_USER\_NAME TABLE USERS 'Full user name.

Computed, concatenation of FIRST NAME, MIDDLE NAME and LAST NAME';

[back to top of page](#page-0-0)

# **DESCRIBE FUNCTION**

This changes an [UDF](http://ibexpert.com/docu/doku.php?id=02-ibexpert:02-03-database-objects:user-defined-function) description.

#### **Syntax**

DESCRIBE FUNCTION function name 'description';

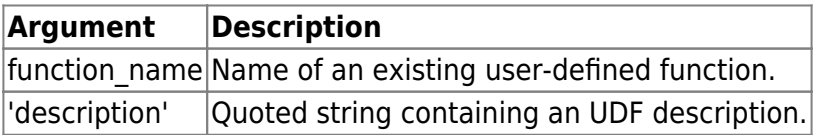

#### **Description**

DESCRIBE FUNCTION changes the description of an existing user-defined function function name. When the IBExpert Script Executive executes this statement it modifies the value of the RDB\$DESCRIPTION column in RDB\$FUNCTIONS connected with the specified function. Actually the following statement is executed:

UPDATE RDB\$FUNCTIONS SET RDB\$DESCRIPTION = :DESC WHERE RDB\$FUNCTION NAME = 'function name'

where the DESC parameter is filled with the description.

# **Example**

DESCRIBE FUNCTION COMPARE\_BLOBS 'Compares two blob values and returns 1 if both values are equal. In other case returns 0';

[back to top of page](#page-0-0)

# **DESCRIBE PARAMETER**

This changes a [procedure parameter](http://ibexpert.com/docu/doku.php?id=02-ibexpert:02-03-database-objects:stored-procedure#stored_procedure_parameters_input_and_output_returns) description.

# **Syntax**

DESCRIBE PARAMETER parameter name PROCEDURE procedure name 'description';

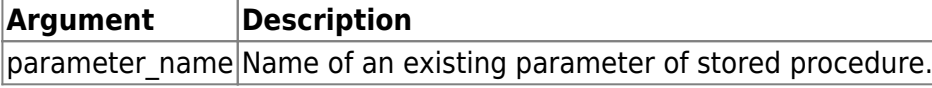

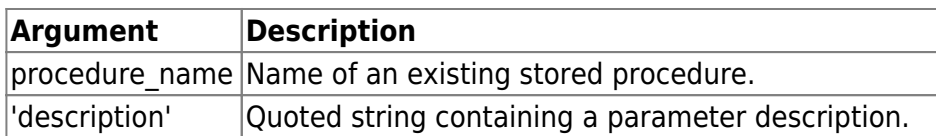

# **Description**

DESCRIBE PARAMETER changes the description of an existing parameter parameter name of a specified stored procedure procedure name. When the IBExpert Script Executive executes this statement it modifies the value of the RDB\$DESCRIPTION column in RDB\$PROCEDURE\_PARAMETERS connected with the specified parameter and procedure names. Actually the following statement is executed:

UPDATE RDB\$PROCEDURE\_PARAMETERS SET RDB\$DESCRIPTION = :DESC WHERE (RDB\$PROCEDURE NAME = 'procedure name') AND (RDB\$PARAMETER\_NAME = 'parameter\_name')

where the DESC parameter is filled with the description.

# **Example**

```
DESCRIBE PARAMETER USER_ID PROCEDURE CALC_TRAFFIC
'User ID';
```
# [back to top of page](#page-0-0)

# **DESCRIBE PROCEDURE**

This changes a [stored procedure](http://ibexpert.com/docu/doku.php?id=02-ibexpert:02-03-database-objects:stored-procedure) description.

# **Syntax**

DESCRIBE PROCEDURE procedure name 'description';

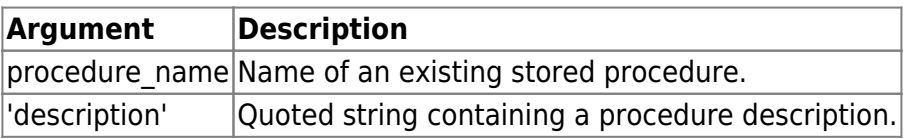

# **Description**

DESCRIBE PROCEDURE changes the description of an existing stored procedure procedure name. When the IBExpert Script Executive executes this statement it modifies the value of the RDB\$DESCRIPTION column in RDB\$PROCEDURES connected with the specified procedure. Actually the following statement is executed:

```
UPDATE RDB$PROCEDURES
SET RDB$DESCRIPTION = :DESC
WHERE RDB$PROCEDURE NAME = 'procedure name'
```
where the DESC parameter is filled with the description.

# **Example**

```
DESCRIBE PROCEDURE CALC_TRAFFIC
'Calculates the summary traffic';
```
[back to top of page](#page-0-0)

# **DESCRIBE TABLE**

This changes a [table](http://ibexpert.com/docu/doku.php?id=02-ibexpert:02-03-database-objects:table) description

Syntax

DESCRIBE TABLE table name 'description';

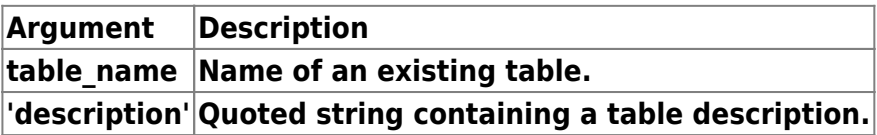

#### **Description**

DESCRIBE TABLE changes the description of an existing table table name. When the IBExpert Script Executive executes this statement it modifies the value of the RDB\$DESCRIPTION column in RDB\$RELATIONS connected with the specified table. Actually following statement is executed:

UPDATE RDB\$RELATIONS SET RDB\$DESCRIPTION = :DESC WHERE RDB\$RELATION NAME = 'table name'

where the DESC parameter is filled with the description.

# **Example**

DESCRIBE TABLE CUSTOMERS 'Customers of our excellent application';

#### [back to top of page](#page-0-0)

# **DESCRIBE TRIGGER**

This changes a [trigger](http://ibexpert.com/docu/doku.php?id=02-ibexpert:02-03-database-objects:trigger) description

# **Syntax**

DESCRIBE TRIGGER trigger\_name 'description';

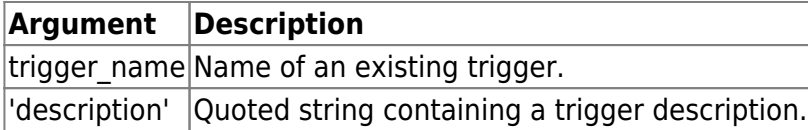

# **Description**

DESCRIBE TRIGGER changes the description of an existing trigger trigger name. When the IBExpert Script Executive executes this statement it modifies the value of the RDB\$DESCRIPTION column of RDB\$TRIGGERS connected with the specified table. Actually the following statement is executed:

UPDATE RDB\$TRIGGERS SET RDB\$DESCRIPTION = :DESC WHERE RDB\$TRIGGER NAME = 'trigger name'

where the DESC parameter is filled with the description.

# **Example**

DESCRIBE TRIGGER USERS\_BI 'Generates an unique identifier';

# [back to top of page](#page-0-0)

# **DESCRIBE VIEW**

This changes a [view](http://ibexpert.com/docu/doku.php?id=02-ibexpert:02-03-database-objects:view) description

# **Syntax**

```
DESCRIBE VIEW view name 'description';
```
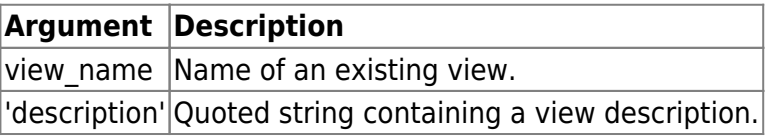

# **Description**

DESCRIBE VIEW changes the description of an existing view view name. When the IBExpert Script Executive executes this statement it modifies the value of the RDB\$DESCRIPTION column of RDB\$RELATIONS connected with the specified view. Actually the following statement is executed:

```
UPDATE RDB$RELATIONS
SET RDB$DESCRIPTION = :DESC
WHERE RDB$RELATION NAME = 'view name'
```
where the DESC parameter is filled with the description.

# **Example**

DESCRIBE VIEW ALL\_USERS

'Just all users...:)';

[back to top of page](#page-0-0)

# <span id="page-19-0"></span>**INSERTEX (CSV file import)**

This imports data from a CSV-file into a database table.

#### **Syntax**

```
INSERTEX INTO table_name [(columns_list)]
   FROM CSV file name
   [SKIP n]
    [DELIMITER delimiter_char]
```
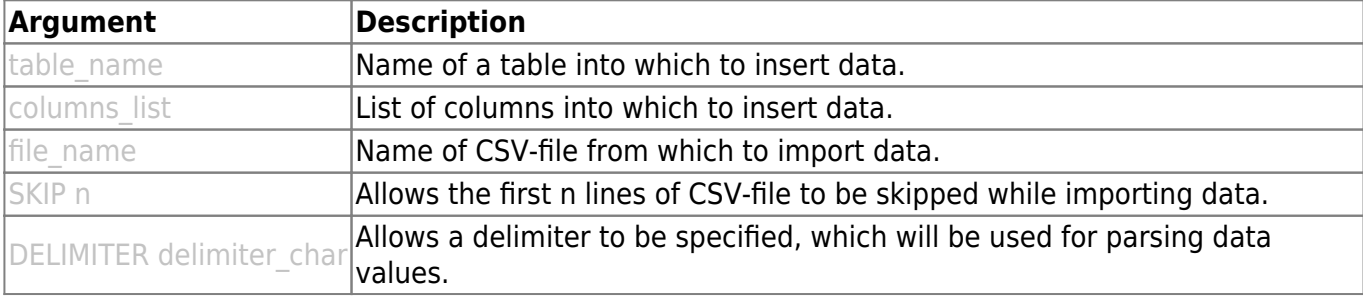

If this argument isn't specified IBExpert will use a colon as a delimiter.

# **Description**

INSERTEX imports data from a CSV-file into a database table. Values within the CSV-file must be separated with a colon CHAR or any other char. In the latter case it is necessary to specify a delimiter CHAR using the DELIMITER argument. It is also possible to specify non-print characters as a delimiter. For example, if values are separated with tab char (ASCII value \$09) it may be specified as DELIMITER  $#9$  or DFLIMITER \$9.

To ignore unwanted quotes use the QUOTECHAR '"' option.

If a table table name is missing in the database, it will be created automatically. In this case the number of columns in the newly created table will be equal to the number of values in the first line of the CSV-file. Columns will be named  $F_1, F_2$  etc. The data type of each column is VARCHAR(255).

If the columns list isn't specified IBExpert will insert data from the very first column. Otherwise data will only be inserted into specified columns. It is possible to skip the first several lines of the CSV-file using the SKIP argument. This may be useful if the first line contains column captions or is empty.

It is also possible to use the INSERTEX command in the [SQL Editor.](http://ibexpert.com/docu/doku.php?id=02-ibexpert:02-08-ibexpert-tools-menu:sql-editor)

#### **Examples**

Let's consider the use of INSERTEX in the following examples. Assume there is a CSV-file with the following data, delimited with a colon:

C:\Mydata.csv

======================================================= ID:FIRST\_NAME:LAST\_NAME:SEX 1:John:Doe:M 2:Bill:Gates:M 3:Sharon:Stone:F 4:Stephen:King:M =======================================================

The following INSERTEX statement creates a table PEOPLE (if it doesn't already exist) and fills it with data from C:\Mydata.csv:

INSERTEX INTO PEOPLE FROM CSV 'C:\Mydata.csv' DELIMITER ':';

The structure and contents of PEOPLE after the data import are shown below:

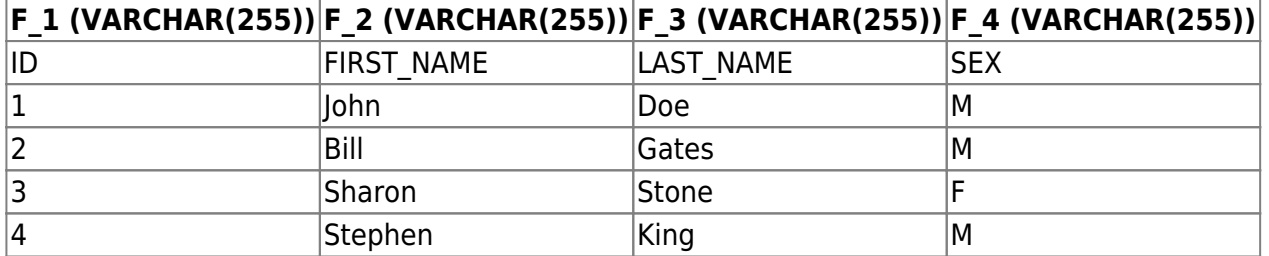

The following INSERTEX statement is almost identical to the one above, but here the first line of the CSV-file has been skipped:

INSERTEX INTO PEOPLE FROM CSV 'C:\Mydata.csv' DELIMITER ':' SKIP 1;

The structure and content of the PEOPLE table after import is shown below:

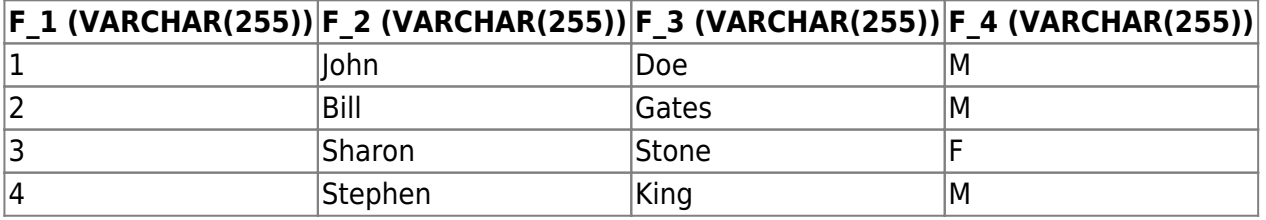

In the next example the PEOPLE table is created first, and then subsequently populated with the data from C:\Mydata.csv:

CREATE TABLE PEOPLE ( ID INTEGER NOT NULL, FIRST NAME VARCHAR(30), LAST\_NAME VARCHAR(30), SEX CHAR(1));

INSERTEX INTO PEOPLE FROM CSV 'C:\Mydata.csv' DELIMITER ':' SKIP 1;

Below the structure and content of the PEOPLE table after import:

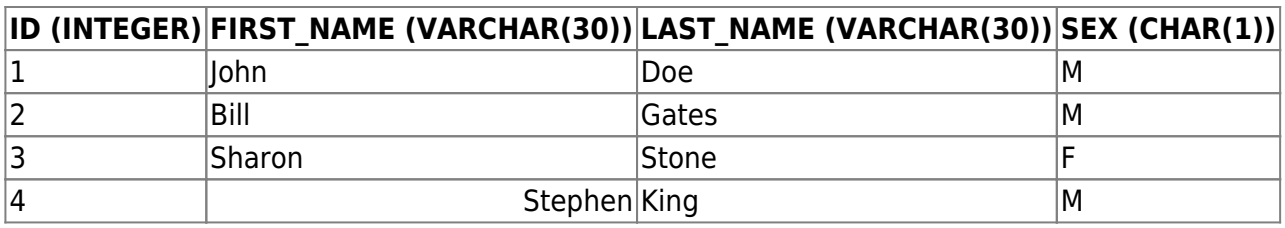

In the next example only three columns (ID, FIRST\_NAME and LAST\_NAME) are affected:

```
CREATE TABLE PEOPLE (
    ID INTEGER NOT NULL,
    FIRST_NAME VARCHAR(30),
   LAST_NAME VARCHAR(30),
   SEX CHAR(1));
INSERTEX INTO PEOPLE (ID, FIRST_NAME, LAST_NAME)
    FROM CSV 'C:\Mydata.csv'
    DELIMITER ':' SKIP 1;
```
The structure and content of the PEOPLE table after import can be seen below:

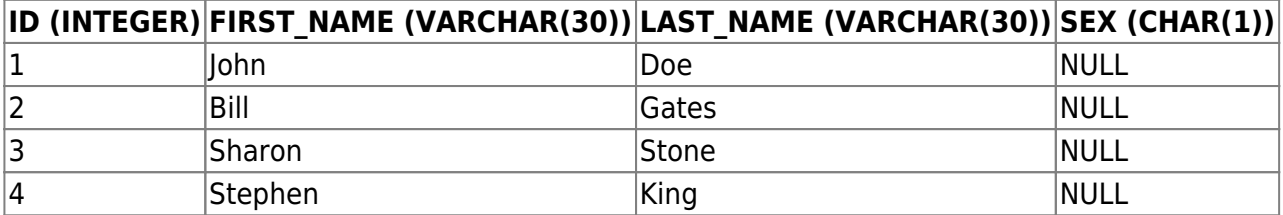

[back to top of page](#page-0-0)

# <span id="page-21-0"></span>**OUTPUT**

This redirects the output of **SELECT** statements to a named file.

# **Syntax**

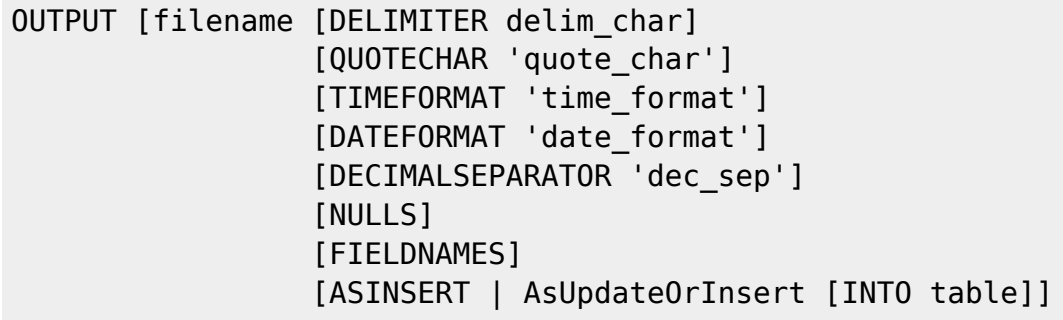

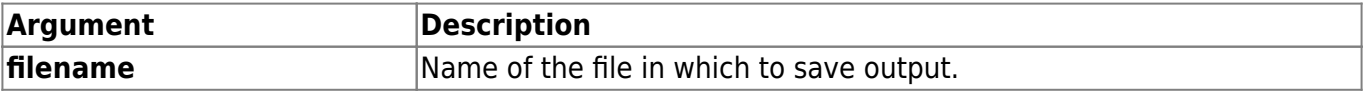

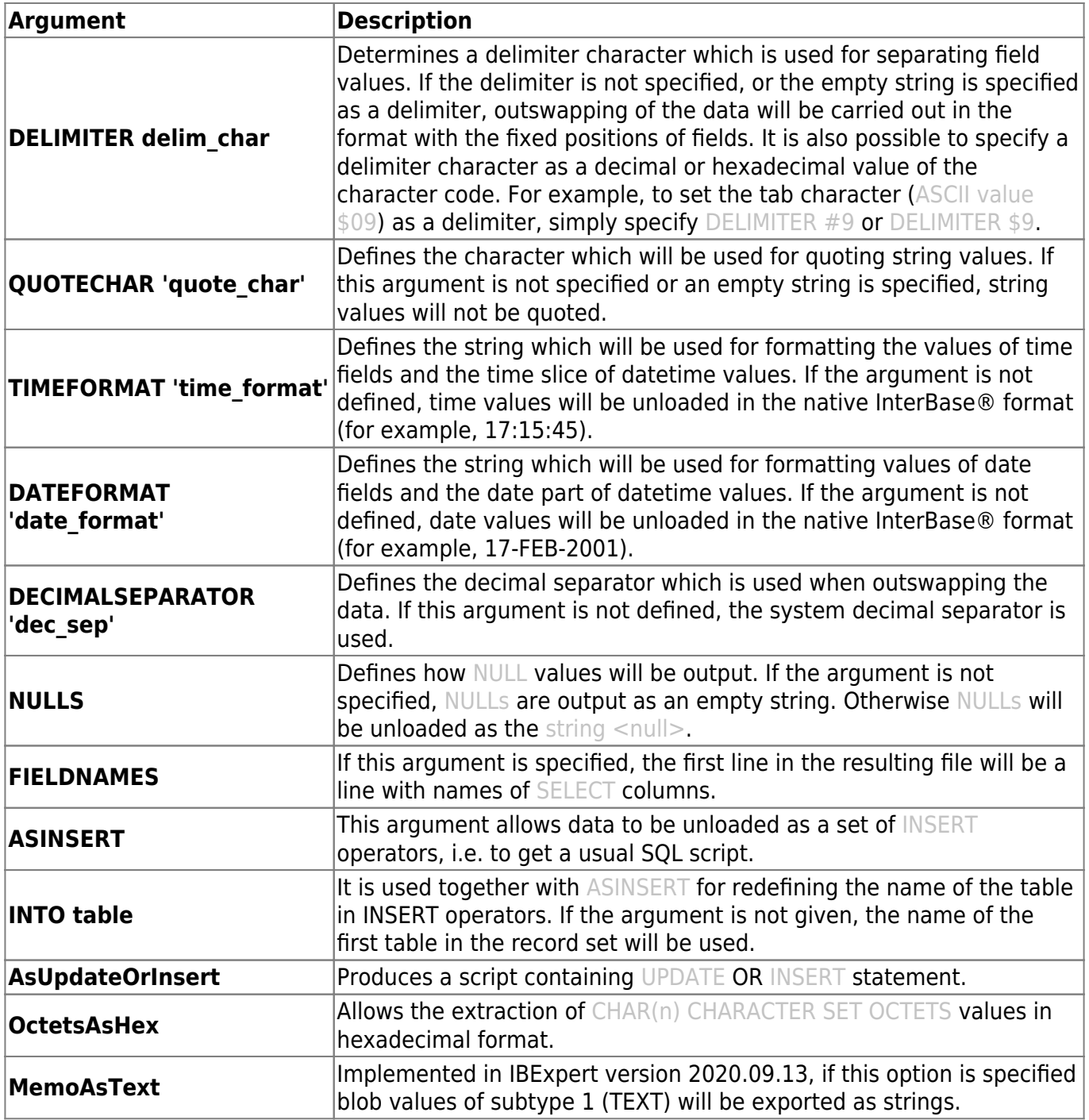

# **Description**

The OUTPUT operator is intended for redirecting the output of SELECT statements in an external file. With the help of the given operator it is possible to export the data easily into a file with separators or with a fixed column position. OUTPUT without parameters closes the file which was opened with the previous OUTPUT command, and resets all export customizations to default.

If ASINSERT is not specified, blob fields are ignored when outswapping the data. Using ASINSERT even blob values are exported, i.e. an additional file with the extension .lob is created, in which all blob fields are stored.

While outputting into SQL script (ASINSERT is specified) DELIMITER, QUOTECHAR, NULLS and FIELDNAMES arguments are ignored.

# **Examples**

The following script creates a MyData.txt file in the current directory and outputs the data of the SELECT into it, with a fixed column position format. If MyData.txt file already exists in the current directory, the data will be appended to it.

OUTPUT MyData.txt; SELECT \* FROM MY TABLE; OUTPUT;

In the next example the data will be exported in the comma-separated values (CSV) format:

```
OUTPUT 'C:\MyData\MyData.csv' DELIMITER ';'
                                 FIELDNAMES
                                 QUOTECHAR '"'
                                 DECIMALSEPARATOR '.';
SELECT * FROM MY TABLE;
OUTPUT;
```
In the following script the data will be exported into SQL script as a set of INSERT operators:

```
OUTPUT 'C:\MyScripts\Data.sql' ASINSERT INTO "MyTable";
SELECT * FROM MY TABLE;
OUTPUT;
```
The next example illustrates usage of the OUTPUT statement together with SHELL.

```
/* First create a folder C:\MyData*/
SHELL MKDIR C:\MyData;
/* Try to delete mydata.csv */SHELL DEL C:\MyData\mydata.csv;
/* Redirect output of SELECTs into mydata.csv */
OUTPUT C:\MyData\mydata.csv DELIMITER ';'
                             DATEFORMAT 'MMMM-dd-yyyy'
                             TIMEFORMAT 'hh:nn:ss.zzz'
                             QUOTECHAR '"';
SELECT * FROM MY TABLE;
/* Close C:\MyData/mydata.csv */
OUTPUT;
/* Try to open just created CSV-file with Windows Notepad */
SHELL notepad.exe C:\MyData\mydata.csv NOWAIT;
/* Try to open C:\MyData\mydata.csv with the application
    associated with CSV files */
SHELL C:\MyData\mydata.csv NOWAIT;
```
Example using the AsUpdateOrInsert option:

```
 OUTPUT 'C:\MyScripts\data.sql' ASUPDATEORINSERT;
 SELECT * FROM MYTABLE ORDER BY ID;
 OUTPUT;
 COMMIT;
```
Example using the OctetsAsHex option:

```
 OUTPUT 'D:\MyData\data.sql' AS INSERT OctetsAsHex;
 SELECT * FROM MYTABLE
 OUTPUT;
```
Extended syntax of OUTPUT command:

# **1.**

```
 output 'E:\data.sql'
 as insert into mytable commit after 1000;
select * from IBE$$TEST DATA where F INTEGER < 3000;
 output;
```
# **2.**

```
 output 'E:\data.sql'
 as reinsert into mytable
 commit after 2000;
 select * from IBE$$TEST_DATA where F_INTEGER < 3000;
 output;
```
# **3.**

```
 output 'E:\data.sql'
 as execute procedure myproc;
select * from IBE$$TEST DATA where F INTEGER < 3000;
 output;
```
The ASINSERT option is available for compatibility.

# [back to top of page](#page-0-0)

# <span id="page-24-0"></span>**RECONNECT**

RECONNECT closes the current connection and creates a new one with the same parameters (database, user name, password etc.).

# **Syntax**

RECONNECT;

#### [back to top of page](#page-0-0)

# **REINSERT**

IBExpert has introduced the new REINSERT statement. Directly following an INSERT it is possible to perform further INSERTs with new contents.

#### [back to top of page](#page-0-0)

# <span id="page-25-0"></span>**SET BLOBFILE**

SET BLOBFILE is a special extension of script language that allows IBExpert's Script Executive to execute scripts containing references to blob field values.

IBExpert uses an original mechanism to extract values of [blob fields](http://ibexpert.com/docu/doku.php?id=01-documentation:01-13-miscellaneous:glossary:binary-large-object) into a script. This allows you to store the entire database ([metadata](http://ibexpert.com/docu/doku.php?id=01-documentation:01-13-miscellaneous:glossary:metadata) and [data\)](http://ibexpert.com/docu/doku.php?id=01-documentation:01-13-miscellaneous:glossary:data) into script files and execute these scripts with IBExpert. A small example illustrates the method used to extract blob values.

For example, your database has a table named COMMENTS:

```
CREATE TABLE COMMENTS (
    COMMENT_ID INTEGER NOT NULL PRIMARY KEY,
    COMMENT_TEXT BLOB SUBTYPE TEXT);
```
This table has three records:

# **COMMENT\_ID COMMENT\_TEXT**

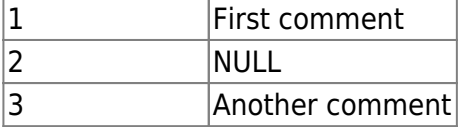

If the Extract BLOBs option is not checked, you will receive the following script:

```
CREATE TABLE COMMENTS (
    COMMENT_ID INTEGER NOT NULL PRIMARY KEY,
    COMMENT_TEXT BLOB SUBTYPE TEXT);
INSERT INTO COMMENTS (COMMENT_ID) VALUES (1);
INSERT INTO COMMENTS (COMMENT_ID) VALUES (2);
INSERT INTO COMMENTS (COMMENT_ID) VALUES (3);
```
… and, of course, you will lose your comments if you restore your database from this script.

But if the Extract BLOBs option is checked IBExpert will generate quite a different script:

SET BLOBFILE 'C:\MY\_SCRIPTS\RESULT.LOB';

```
CREATE TABLE COMMENTS (
    COMMENT_ID INTEGER NOT NULL PRIMARY KEY,
    COMMENT_TEXT BLOB SUBTYPE TEXT);
INSERT INTO COMMENTS (COMMENT_ID, COMMENT_TEXT) VALUES (1,
h0000000 000000000);
INSERT INTO COMMENTS (COMMENT_ID, COMMENT_TEXT) VALUES (2, NULL);
INSERT INTO COMMENTS (COMMENT_ID, COMMENT_TEXT) VALUES (3,
h000000D 0000000F);
```
Also IBExpert generates a special file with the extension .lob where blob values are stored. In the current example result.lob will be 28 bytes long and its contents will be the first commentAnother comment.

[back to top of page](#page-0-0)

#### **SET CLIENTLIB**

This defines the client library to be used while executing a script.

#### **Syntax**

SET CLIENTLIB file name;

```
Argument Description
file_name |Client library file name.
```
#### **Description**

SET CLIENTLIB defines client library which will be used while executing a script. The default client library is gds32.dll.

#### **Example**

```
SET CLIENTLIB 'C:\Program Files\Firebird\Bin\fbclient.dll';
```
[back to top of page](#page-0-0)

#### **SET LOGIN PROMPT**

This command enables or disables the login prompt dialog when the user name and/or password within CONNECT or CREATE DATABASE is not specified. The SET LOGIN PROMPT command is useful when you use [trusted authentication](http://ibexpert.com/docu/doku.php?id=02-ibexpert:02-02-ibexpert-database-menu:register-database) and don't need a login prompt dialog. The default value is ON.

#### **Example**

SET NAMES UTF8; SET LOGIN PROMPT OFF; CONNECT ...;

...

[back to top of page](#page-0-0)

# <span id="page-27-0"></span>**SET PARAMFILE**

PARAM file is an ini-file with param values.

For example, if your script contains some parameterized [INSERT/UPDATE/DELETE](http://ibexpert.com/docu/doku.php?id=01-documentation:01-09-sql-language-references:language-reference:dml#siud) statements you can define parameter values in an external file (params file):

```
param1=12-FEB-2003
param2=John Doe
param3=35
...
```
When [IBEScript](http://ibexpert.com/docu/doku.php?id=01-documentation:01-02-server-tools) finds a query with parameters it looks for the values of these parameters in the specified params file.

#### [back to top of page](#page-0-0)

#### **SET TRPARAMS**

The SET TRPARAMS command allows you to specify your own parameters of the script [transaction](http://ibexpert.com/docu/doku.php?id=01-documentation:01-13-miscellaneous:glossary:transaction) instead of default ones.

#### **Syntax**

```
SET TRPARAMS '<params>';
where <params> is a list of transaction parameters separated by commas or
 spaces.
      Example:
     SET TRPARAMS 'isc tpb concurrency, isc tpb nowait';
```
Note: If the current transaction is active SET TRPARAMS will commit it and, following that, change the transaction parameters.

[back to top of page](#page-0-0)

#### <span id="page-27-1"></span>**SHELL**

This allows execution of an operating system command.

# **Syntax**

SHELL os command [NOWAIT];

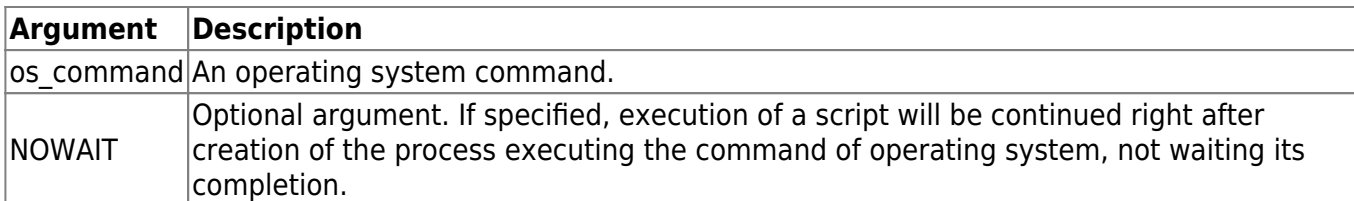

# **Description**

The SHELL operator tries to execute the command os command. If NOWAIT is not specified, the further execution of a script stops before completion of the process created by SHELL operator. Otherwise script execution will be continued immediately after beginning the execution of the command os command.

# **Examples**

The following script tries to create a folder MyFolder in the current directory:

```
SHELL mkdir MyFolder;
```
The following example shows the use of the SHELL command to start Notepad.exe and the loading of C:\MyTexts\Shedule.txt file in it. It is necessary to use NOWAIT here, otherwise it is not possible to execute the script further, and it will be impossible to resume work in IBExpert until the Notepad is closed.

```
SHELL "notepad.exe C:\MyTexts\Shedule.txt" NOWAIT;
```
The next example illustrates the use of the SHELL statement together with OUTPUT.

```
/* First create a folder C:\MyData*/
SHELL MKDIR C:\MyData;
/* Try to delete mydata.csv *//>SHELL DEL C:\MyData\mydata.csv;
/* Redirect output of SELECTs into mydata.csv */
OUTPUT C:\MyData\mydata.csv DELIMITER ';'
                             DATEFORMAT 'MMMM-dd-yyyy'
                             TIMEFORMAT 'hh:nn:ss.zzz'
                             QUOTECHAR '"';
SELECT * FROM MY_TABLE;
/* Close C:\MyData\mydata.csv */
OUTPUT;
/* Try to open just created CSV-file with Windows Notepad */SHELL notepad.exe C:\MyData\mydata.csv NOWAIT;
/* Try to open C:\MyData\mydata.csv with the application
    associated with CSV files */
```
SHELL C:\MyData\mydata.csv NOWAIT;

From: <http://ibexpert.com/docu/> - **IBExpert**

Permanent link: **<http://ibexpert.com/docu/doku.php?id=02-ibexpert:02-08-ibexpert-tools-menu:script-executive>**

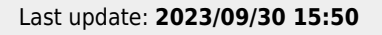

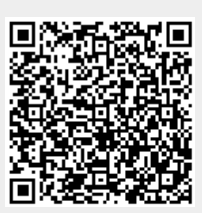